## **JAK URUCHOMIĆ DZIENNIK ELEKTRONICZNY W TELEFONIE**

Należy ściągnąć aplikację "**Dzienniczek Vulcan"**

Zalogować się na **komputerze do dziennika elektronicznego** 

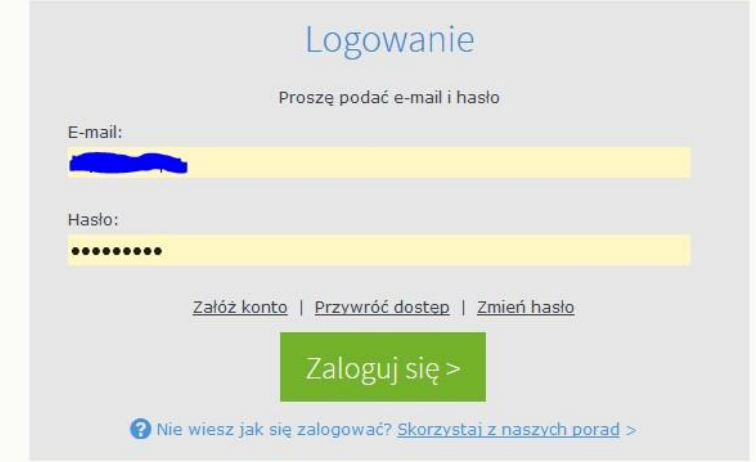

## Wejść w: **Uczeń**

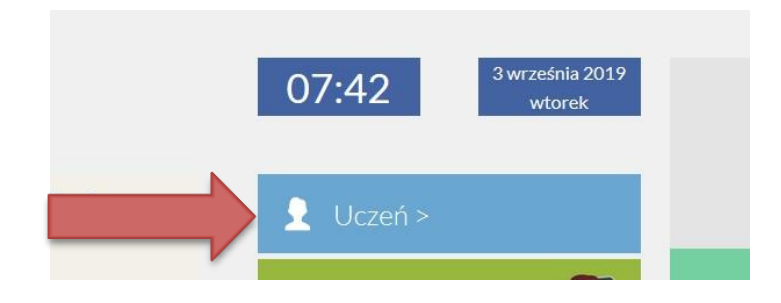

## Wybrać: **Dostęp mobilny**

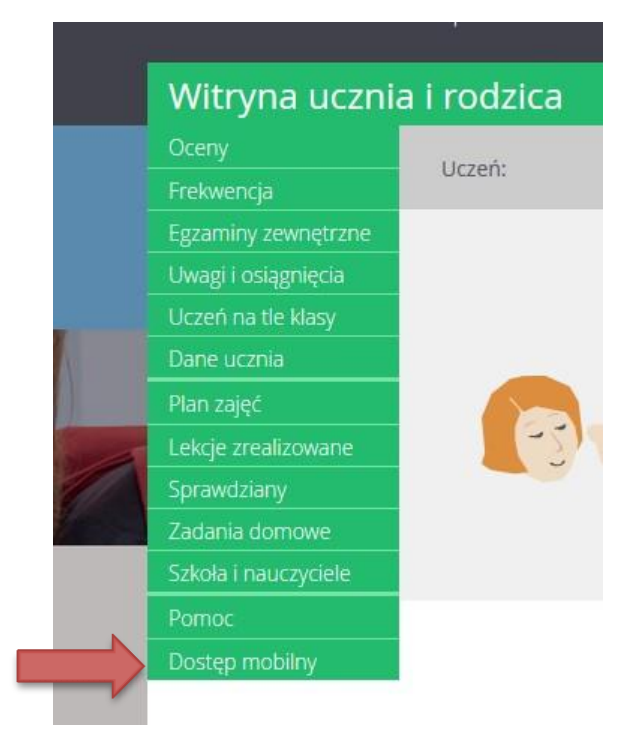

Kliknąć w: **Zarejestruj urządzenie mobilne** 

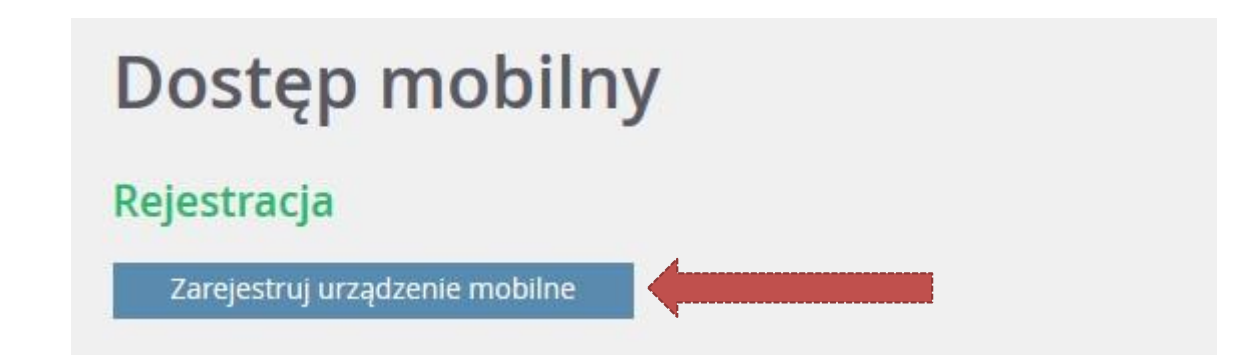

**Należy przyłożyć telefon aparatem do ekranu, zeskanować kod QR i podać PIN**  umieszczony pod kodem

**Niektóre telefony mogą nie posiadać tej funkcji, należy wtedy postępować według komunikatów** i podać: Token, Symbol i PIN (umieszczone pod kodem QR)

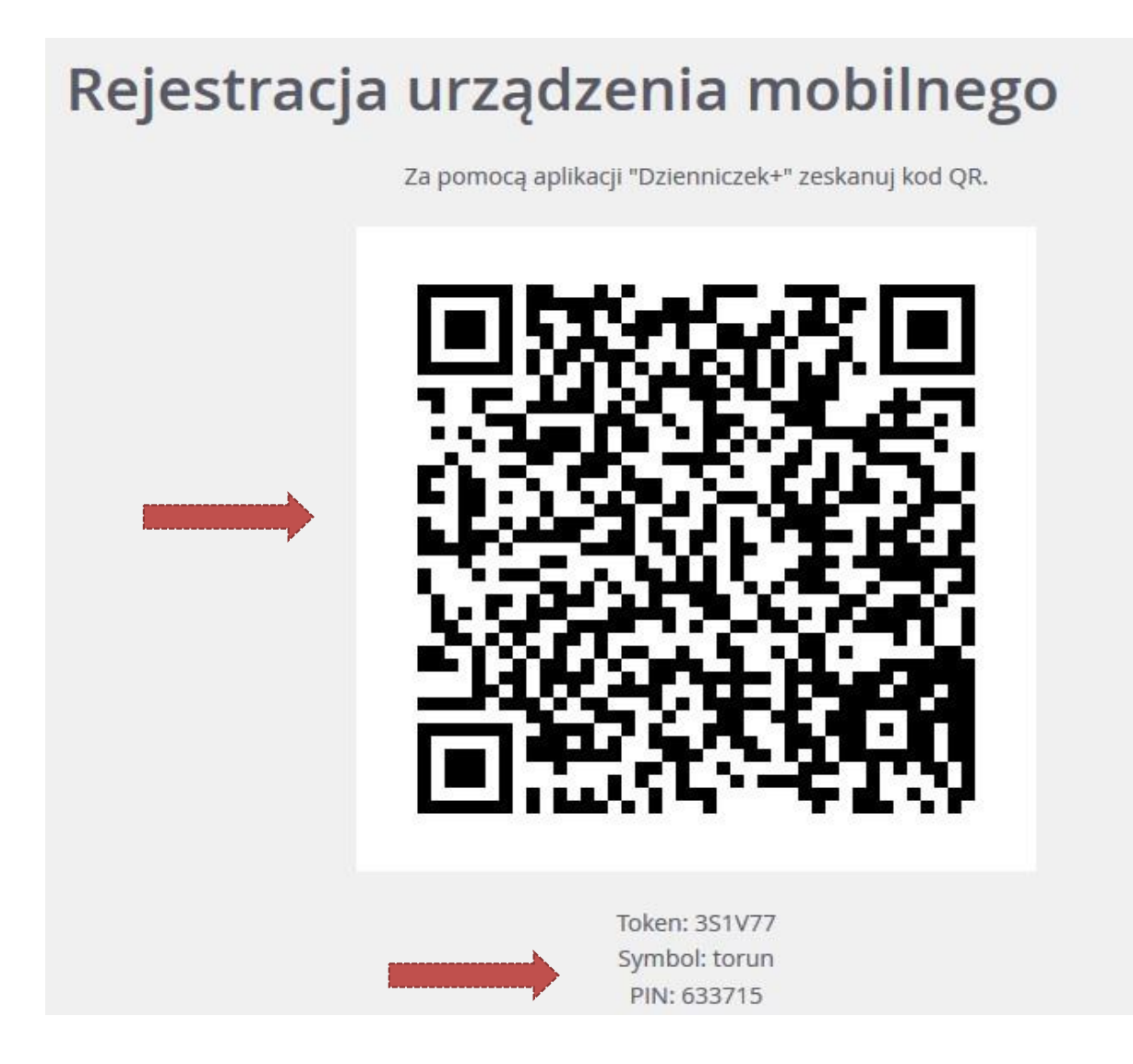